## Der CCD Guide - Ihr Fenster ins Universum

Ein Projekt des Astronomischen Arbeitskreises Salzkammergut

## Auf einen Blick: Die Highlights Image Browser und Navigator Ein mächtiges Tool

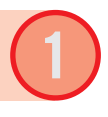

Fast 5000 der besten Astrofotos von den besten Astrofotografen! *Wer hat die Fotos angeliefert?*

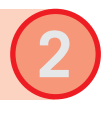

Behalten Sie die Übersicht mit Hilfe eines ausgefeilten Bild-Browsers. *Welche Bilder sind in der Datenbank?*

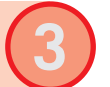

Der ObjectTracker unterstützt Sie bei der Beobachtungsplanung. *Wann ist die beste Beobachtungszeit?*

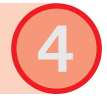

Mit dem ObjectMarker gelingt perfektes Plate Solving Ihrer Bilder *Was ist rund um mein Objekt?*

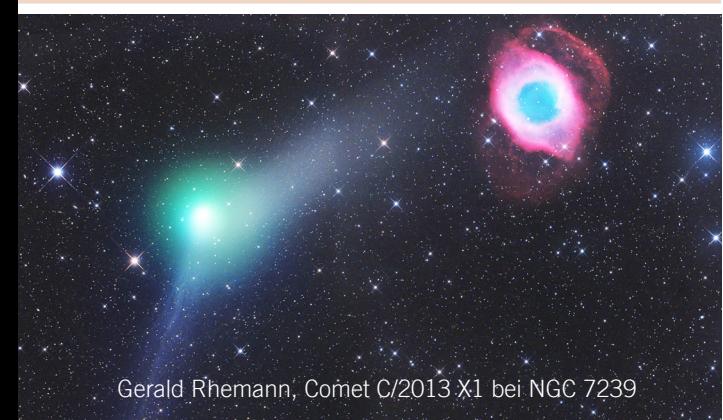

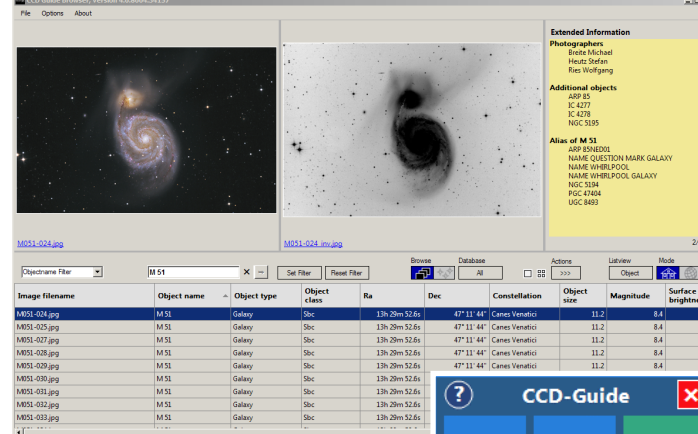

Die typische Arbeitsoberfläche des *Image Browsers, des Herzstücks des*  CCD Guide. In der Mitte das Suchfilter *und weiterführende Funktionen, unten die Trefferliste, oben Vorschaubilder und Detailinformationen des ausge*wählten Objekts. Rechts der Navigator

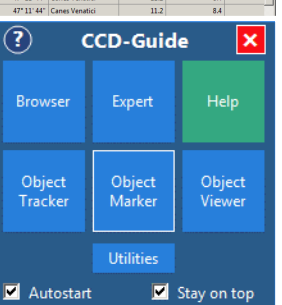

## Drei kleine Beispiele ... ... aus dem CCD Guide ... ... des AAS Gahberg

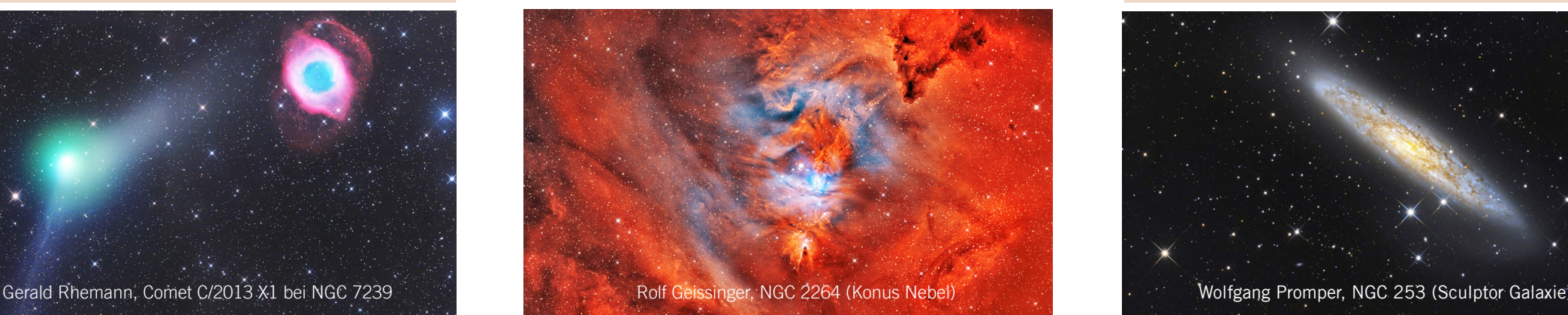

Der Browser stellt den Zugang zur Bilddatenbank dar. Von dort geht es zur Beobachtungsplanung.

**2**

Robuste Namensauflösung. M45, Melotte 22, Plejaden - alles führt zum selben Objekt.

Der Browser kann Informationen aus Web Services wie sky-map, Aladin etc. im Display integrieren.

Der Navigator ist das zentrale Bedienelement. Mit ihm steuert man die einzelnen Module.

**4**

**3**

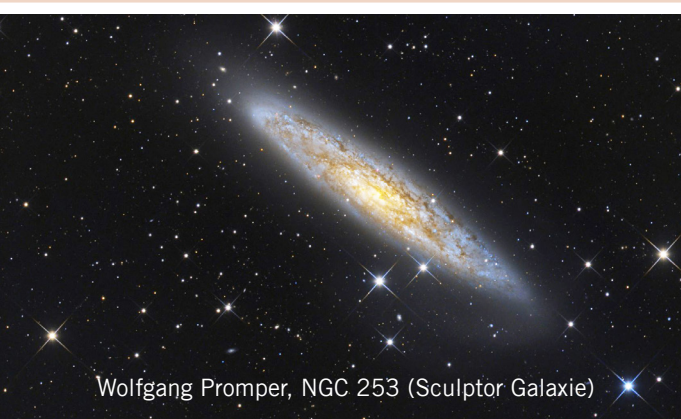

### **ObjectTracker**

*Ich möchte M42 aufnehmen. Wann steht es am höchsten, wann stört der Mond?* Die Antwort gibt der ObjectTracker, der mit einem Klick direkt aus dem ImageBrowser aufrufbar ist.

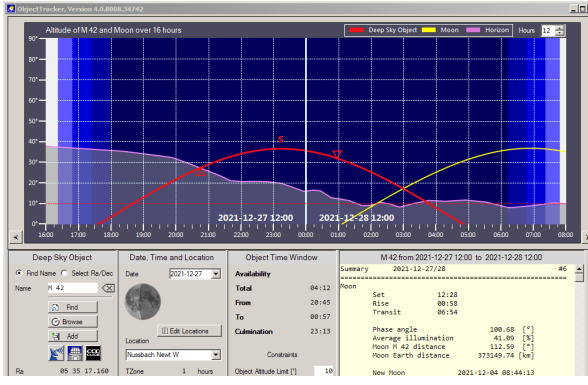

*Ausschnitt aus dem Object Tracker Panel. Man sieht deutlich, zu welcher Zeit "mein" Objekt am besten zu sehen ist (rot), unter Berücksichtigung der Mondstellung (gelb), des*  Horizonts (lila) und den Dämmerungszeiten (links, rechts)

#### **ObjectMarker**

*Was alles habe ich aufgenommen?* Diese Frage beantwortet der ObjectMarker. Er führt mit dem Bild ein Plate Solving durch und beschriftet alle bekannten Objekte mit den Bezeichnungen aus den ausgewählten Katalogen.

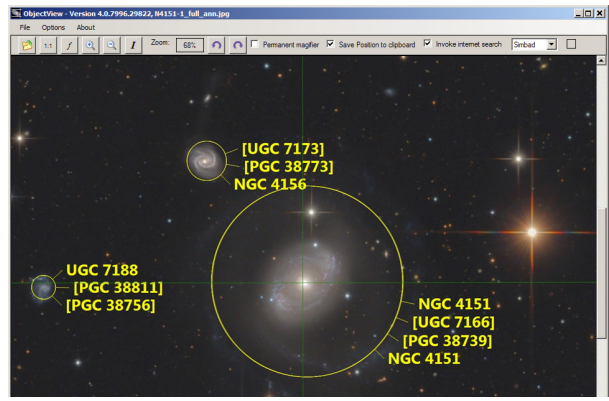

*Beschriftung aller bekannten Objekte im Bild mit den*  Bezeichnungen aus allen ausgewählten Katalogen.

#### **Bestellung**

Sie haben die Wahl - Download oder USB Stick: Download: EUR 29,-- USB Stick: EUR 35,-- plus Versandkosten. Update-Preise für Besitzer der Vorjahresversion:

Download: EUR 19,--

USB Stick: EUR 25,-- plus Versandkosten

Wir sind auch bei vielen Veranstaltungen vertreten, wo Sie den CCD Guide vor Ort erwerben können.

### Der Verein

Seit vier Jahrzehnten betreibt der "AAS" (Astronomischer Arbeitskreis Salzkammergut) eine Sternwarte oberhalb des Attersees.

Mit gut 500 Mitgliedern zählt er zu den größten Astronomievereinen im deutschsprachigen Raum. Eine Vereinszeitung hält die Mitglieder auf dem Laufenden.

Einmal pro Jahr stellt ein Astrofotografie-Workshop einen Besuchermagneten dar.

## Weblinks

Astronomischer Arbeitskreis Salzkammergut www.astronomie.at

CCD Guide

www.ccdguide.com

Astro-Info (Vereinszeitung)

www.astronomie.at/ai/ aipdf.asp?ausgabe=latest

#### Impressum

Astronomischer Arbeitskreis Salzkammergut Vorstand: Erwin Filimon Sachsenstraße 2, Seewalchen, Österreich

Inhalt: B.Hubl, A.Regl; Layout: A.Regl

Coverbild: Planetarischer Nebel EGB9, aufgenommen von Markus Blauensteiner, Bildbearbeitung Marcel Drechsler; entnommen aus dem CCD Guide

# **CCD Guide**

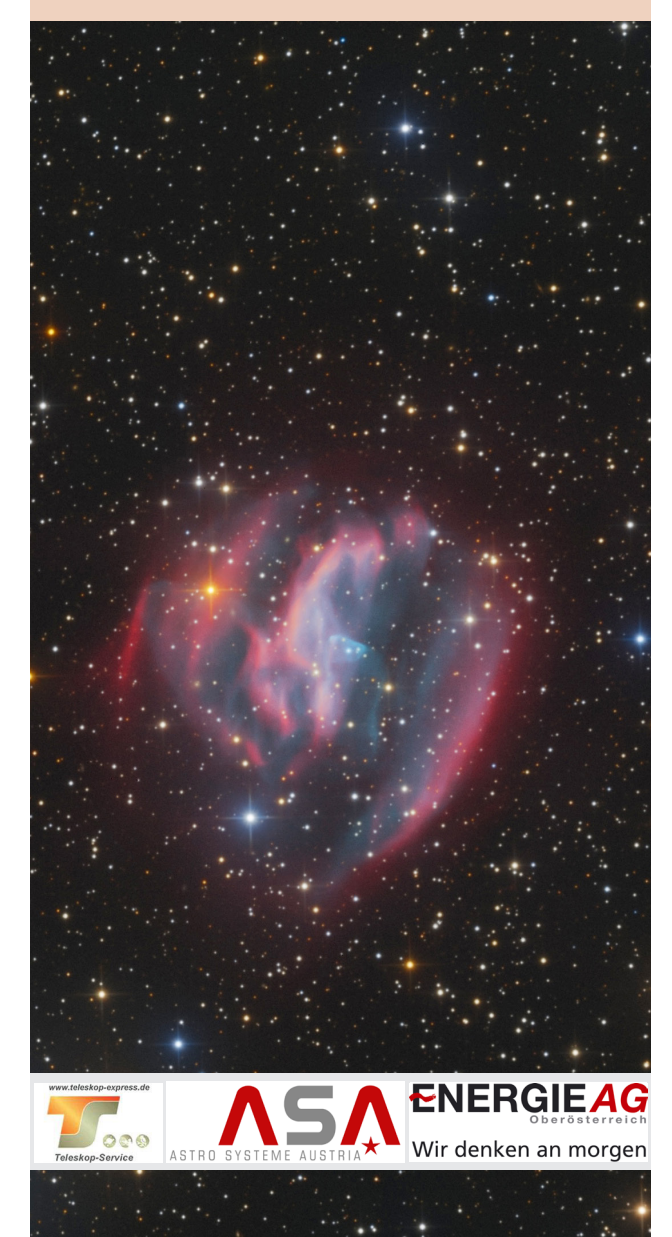

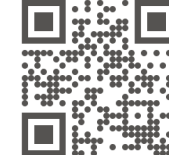